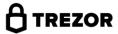

## Thank you for purchasing TREZORTM!

TREZOR brings top level security and an unparalleled ease of use to the bitcoin wallet.

Although we aim to do things in a very intuitive way, we still recommend you to read these instructions.

For further assistance please contact our support at trezor.io/support.

| closed in the package, or ar                                          |                                       | d during the Setup process. Use the <b>Recover</b>                                                                         |
|-----------------------------------------------------------------------|---------------------------------------|----------------------------------------------------------------------------------------------------|
| closed in the package, or ar                                          |                                       | =                                                                                                    |
| a digital copy of your recove<br>covery seed in a safe place.<br>ody. | Do not disclose your PIN, you         | online services.<br>r passphrase, or the location of your recover                                                          |
|                                                                       |                                       |                                                                                                    |
| 0                                                                     | ecovery seed in a safe place.<br>ody. | a digital copy of your recovery seed and never upload it to<br>ecovery seed in a safe place. Do not disclose your PIN, you |

transactions. To send transactions to the Bitcoin network, use your TREZOR device with REZOR Wallet at trezor.io/start or any other "TREZOR-Compatible" wallet (for an up-to-date list visit the product pages at trezor.io).

TREZOR keeps your bitcoins safe by completely separating them from the on-line environment or potentially compromised devices. After completing the initial setup, your TREZOR device will contain a newly generated recovery seed. This recovery seed, as well as any other private data generated by your TREZOR device, never leaves the

device and is only ever used internally to sign your transactions.

## TREZOR Wallet

TREZOR Wallet is a simple, lightweight tool designed exclusively for TREZOR device owners. Common web wallets require users to register using their user name, or email address and password. Such elements inherently create security risks and are frequently misused in hacker attacks.

Thanks to the advanced TREZOR cryptography, TREZOR Wallet eliminates the need for sensitive

user data. Effectively, TREZOR Wallet represents a comfortable transaction tool, suitable for users with little experience as well as for those with high security expectations.

Setting up your device using TREZOR Wallet

\_1

Connect your TREZOR device to the computer. Use the USB cable provided, or any other micro USB cable.

2 Go to **trezor.io/start**. If browser requests, please confirm the installation of the TREZOR Bridge or Chrome Extension, which should appear automatically on your screen. You only need to do this once for each computer you are using. The TREZOR Bridge enables your internet browser to communicate with your TREZOR device. The installation process takes no more than a minute.

4

After the TREZOR Bridge is installed, a TREZOR Setup page will load automatically. Take your time to read all the instructions appearing on your computer screen in order to understand how TREZOR works. The setup process might take up to a few minutes.

## Start using TREZOR

5

To protect your bitcoins with TREZOR, move your holdings from your old wallet to your new TREZOR Account.

Select an Account in the left pane of the web wallet. By clicking the Receive button you will obtain a new address. Send your bitcoins (BTC) from your current wallet to this new address. Accounts can be understood as bank accounts or purses. You can add more Accounts by clicking the plus sign "+" below the list of Accounts in case you want to separate your bitcoins for different purposes (e.g. savings, shopping, etc.). For each of your Accounts, you can then generate an unlimited number of new addresses for receiving bitcoins.

6

**Done!** From now on, your bitcoins are "TREZOR protected."

## Sending bitcoins with TREZOR

7

Select the Account that you want to use for sending bitcoins and click the Send button.

Enter the Address and amount in BTC and click Send. Standard Bitcoin network fees will be added to the transaction.

9

For the first transaction within one session (until you disconnect TREZOR from the computer) you will be asked to **enter your PIN** in order to verify your ownership of the device. TREZOR implements a special way of entering the PIN, which protects it from being recorded by a malware in the computer or spied by the eyes of strangers. Follow the instructions appearing on your screen.

10

Verify that the address and the amount shown on the display of the device are identical to those entered into the TREZOR Wallet transaction form

11

If everything is correct, then press the "Confirm" button on your device; otherwise, press the "Cancel" button, and the transaction will be discarded.

12

Congratulations! You have done a secure bitcoin transaction to a correct address, in a correct amount and transaction fee, and without revealing your private keys to the computer or the Internet.

# Disconnecting and connecting TREZOR

13

You have two options for **finishing your work** with TREZOR:

#### a] Unplug the device

By simply unplugging your TREZOR from the computer, you will still be able to see your

TREZOR Account(s) in the TREZOR Wallet. You will also see changes to your balance if new bitcoins are received, but your funds cannot be moved out of the wallet until you reconnect TREZOR.

## b] Unplug and Forget device

By clicking "Forget device" after having it unplugged from the computer, all TREZOR-related data will be removed from the browser. Don't worry, the next time vou use TREZOR, all user settings. transaction history, and current balance will load correctly. The "Forget device" option recommended if you are using a public computer or you want to be sure that nobody will be able to see your account balance or transaction history when using your computer.

14

To use TREZOR again, simply go to TREZOR Wallet and connect your TREZOR device to the computer. Enter the passphrase, if you have set any, and your TREZOR Account(s) will load automatically.

### Managing TREZOR settings

15

Connect your TREZOR device to the computer, go to wallet.trezor.io and access the "Manage device" page by selecting the device label on the left pane of the web wallet. Choose to change the device label or change PIN, remove private data ("Wipe"), or do a recovery, if needed. Some changes require a PIN verification (for example, changing the device label).

## Firmware updates

16

Since our team is working on adding new features to TREZOR, firmware updates might be needed to enjoy full functionality of the device. Once a new firmware version is released, you will be asked to update it when visiting wallet.trezor.io or your TREZOR-compatible Bitcoin wallet. Simply follow the instructions on your computer screen. In rare cases, a firmware update might result in the need to recover your wallet from your paper backup (recovery seed).

## Recovery

#### 17

If your device is **lost or broken**, go to wallet.trezor.io and follow the **Recovery instructions**. If your device was lost of stolen we advise you to make a temporary recovery to another TREZOR-compatible bitcoin wallet and then move your bitcoins to a new TREZOR device.

## Advanced options

TREZOR offers several expert options, for more information read the instructions during the Setup process.

## Device Specifications

TREZOR needs no battery, since it draws power through the computer's USB connection. All private data are stored in a persistent memory and will not be erased even if you don't use the device for an extended period of time. Package contents:

1x TREZOR

1x Micro USB cable

1x Recovery seed card

### Treatment and Warranty

Treat your TREZOR device with care. Do not to expose it to extreme temperatures, fire, water, sand, vapors, or chemicals. The device is not waterproof or unbreakable. TREZOR is not responsible for any damage caused to the device in your ownership. For full Warranty information, visit trezor.io